**Programação Programando com o** *QCanvas*

**Construindo um jogo simples com o** *QCanvas* **da Qt**

# Uma tela diferente

A biblioteca gráfica Qt da Trolltech tem recursos atraentes para as necessidades de qualquer desenvolvedor, mas um dos componentes mais fascinantes e poderosos desse conjunto é a classe *QCanvas.* **por George Wright**

QCanvas é um elemento de interface<br>gráfica (ou *widget*) muito versátil<br>que permite acrescentar gráficos<br>2D de alto desempenho a um aplicativo gráfi ca (ou *widget*) muito versátil que permite acrescentar gráficos 2D de alto desempenho a um aplicativo Qt. Com recursos como detecção de colisões e suporte a *sprites* (elementos de imagem), o *QCanvas* é muito adequado a jogos 2D. Mas ele também é usado em diversos aplicativos, como o *KTurtle*, um interpretador da linguagem de programação *Logo*. Neste artigo, mostrarei como construir um jogo simples usando componentes do *QCanvas* [1]*.*

O jogo de exemplo que discutirei neste artigo, a que chamarei *Tijolinhos* (um clone do clássico *Breakout*, da Atari), consiste numa área retangular (nosso campo de jogo) com diversos objetos retangulares. Esses objetos são os *tijolinhos*. Uma bola quica pela janela do programa; se a bola atingir um tijolo, ele se "quebra" e desaparece. Uma raquete, controlada pelo usuário, demonstra como é possível dar interatividade ao jogo. Para manter as coisas simples, a bola não pode sair do campo.

Você pode montar esse jogo rápida e facilmente usando os componentes do *QCanvas.* Os passos para construí-lo são os seguintes:

 $\Rightarrow$  Definir a função principal, que será o ponto de entrada do aplicativo

- $\Rightarrow$  Definir a janela principal do jogo, chamada *View* (ou Visão), que servirá como modelo para os outros elementos gráficos.
- $\Rightarrow$  Definir e implementar a bola
- → Implementar a detecção de colisões (para fazer a bola quicar nos cantos da tela e acertar os tijolos)
- $\Rightarrow$  Definir e implementar o objeto tijolo
- $\Rightarrow$  Definir e implementar a raquete

O jogo dos Tijolinhos é obviamente um exemplo muito simples, mas será uma base suficiente para que você comece a fazer experiências com seus próprios programas QCanvas, se isso o interessar. Este tutorial mostra como é possível escrever

## **Quadro 1: Como conseguir o QCanvas**

O *QCanvas* [1] é incluído como padrão na distribuição Qt, que está no site da Trolltech. Se quiser ganhar dinheiro com ele, é preciso uma licença comercial. Porém, se você planeja apenas escrever um programa que será lançado sob uma licença apropriada de Software Livre, precisará baixar apenas o *Qt Free Edition*, licenciado sob a GPL. Quando este artigo foi escrito, o mais recente lançamento do *Qt Free Edition* era o 3.3.3. O endereço para obtê-lo é ftp://ftp.trolltech.com/qt/source/qt-x11-free-3.3.3.tar.bz2. A instalação do pacote segue a rotina padrão de pacotes fonte, embora o Qt seja diferente por instalar as bibliotecas Qt em seu próprio diretório. Portanto, será preciso extrair o tarball num diretório apropriado (como **/ usr/lib/qt**) e compilar usando os seguintes comandos:

**# cd /usr/lib/qt**

**# ./configure -system-zlib -qt-gif -system-libpng** U **-system-libjpeg -plugin-imgfmt-mng -thread -no-stl** U **-no-xinerama -no-g++-exceptions # make**

O Qt será então instalado em /usr/lib/qt. É preciso confiqurar a variável de ambiente **QTDIR** para apontar esse diretório. Não é preciso rodar **make install**, já que as bibliotecas Qt são instaladas automaticamente no diretório fonte principal.

Porém, é muito provável que sua distribuição já inclua o Qt como um pacote, de forma que freqüentemente é melhor instalar o pacote de desenvolvimento do Qt a partir de sua mídia de instalação original. Ele é normalmente chamado **qt-devel** ou algo assim. Sua distribuição deve ter uma ferramenta para instalar esse pacote, como o YaST no SuSE ou o APT no Debian.

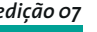

um jogo 2D verdadeiro usando apenas as bibliotecas Qt e um pouquinho de código para "grudar" tudo isso.

# **Começando a escrever o programa**

Ao começar a escrever o programa, partimos do ponto de entrada do aplicativo, que normalmente está em **main.cpp**. O formato de **main.cpp** é exatamente o mesmo para qualquer outro aplicativo escrito em Qt, começando com a inclusão do arquivo de cabeçalho do **QApplication**, **qapplication.h**. Essa é a classe fundamental para qualquer aplicativo Qt, já que nos permite usar as classes Qt em nosso programa. A função principal é muito simples, englobando apenas o código para carregar um elemento gráfico Qt como janela principal. Para começar, é criado um objeto **QApplication**, que representará o aplicativo. Esse é seguido pelo elemento gráfico principal, chamado *View*, uma classe que será escrita posteriormente. Esse elemento gráfico servirá como janela principal do aplicativo, sobre a qual será colocada a tela. Como essa é a janela principal, a função QApplication **set-MainWidget()** é chamada para usá-la como tal (ver **listagem 1**).

Os parâmetros atribuídos ao construtor do **QApplication** foram definidos como valores passados ao aplicativo após sua execução, de forma que o próprio Qt pode lidar com eles. Para exibir o elemento gráfico, devemos chamar a função **show()** para o objeto **View**; de outro modo o objeto é criado, mas nada aparece na tela. Finalmente, a função de retorno informa se a **QApplication** é executada sem erros – ou não.

# **A classe** *View*

Agora que o **main.cpp** está completo, é hora de passarmos à classe mais importante do jogo, **View**. Essa é a janela principal do programa e precisa ser herdada de **QWidget** para ser configurada como o principal elemento gráfico do **QApplication**. Nesse caso, provavelmente é melhor fazer com que a classe herde **QMainWindow** e basear todo o aplicativo nessa classe. A razão para isso é que **QMainWindow** tem uma função **setCentralWidget()** muito útil, que nos permitirá acrescentar o elemento gráfico principal (ou seja, a janela do aplicativo)

# **Listagem 1: Chamando o** *setMainWidget()*

```
01 #include <qapplication.h>
02 #include "view.h"
03 int main(int argc, char **argv)
04 {
05 QApplication a(argc, argv);
06 View *view = new View();
07 
08 a.setMainWidget(view);
09 view->show();
10 
11 return a.exec();
12 }
```
a ele utilizando o layout padrão, permitindo assim que ele mexa no layout e nos eventos de redimensionamento para o aplicativo.

Em primeiro lugar, a classe precisa ser definida em **view.h**:

```
class View : public QMainWindow
\{ public:
  View(OWidget* parent = 0. \trianglerightconst char *name = 0):
  \simView();
};
```
Essa é uma definição para uma classe chamada **View** que herdará **QMainWindow**. Será usada como a janela principal do aplicativo, de forma que os objetos que criarmos a usarão como modelo. Os elementos gráficos do *QCanvas* serão adicionados a essa janela. Agora que temos uma definição de classe, podemos começar a escrever o construtor da classe em **view.cpp**:

```
View::View(QWidget* parent, const char \overline{z}*name)
  : QMainWindow(parent, name)
\{}
View::~View()
\{}
```
Esse é o construtor padrão da classe *View*, que passa seus argumentos para **QMainWindow**. Porém, um construtor vazio é bastante aborrecido, já que não faz realmente nada; assim, a próxima coisa a fazer é criar alguns elementos gráficos para exibir na janela.

*abril 2005 edição 07* **69**

**Listagem 2: Declarando** *Ball*

O *QCanvas* precisará de um elemento gráfico **QCanvas** e um **QCanvasView** para que as classes do *QCanvas* possam ser usadas. Para adicioná-las à janela, elas terão de ser declaradas na definição de classe como **private** sob as declarações de classe públicas:

private: QCanvas \*m\_canvas; QCanvasView \*m\_canvasView;

Agora elas podem ser criadas no construtor como objetos CLASS-WIDE e o *QcanvasView* pode ser configurado como o elemento gráfico principal da janela. Teremos assim um espaço de trabalho *QCanvas* em que objetos 2D podem ser adicionados ao jogo. Para criar os objetos *QCanvas* e *QCanvasView* usamos o seguinte código no construtor:

 $m$  canvas = new QCanvas(this); m\_canvas->resize(400, 300);  $m_{\text{c}}$ anvasView = new QCanvasView ( $m_{\text{c}}$ canvas,  $\overline{z}$ this); m\_canvasView->show();

A primeira linha cria uma tela chamada **m\_canvas** tendo a janela como seu objeto pai, enquanto a segunda linha ajusta o tamanho da tela para adequá-lo ao jogo. A terceira linha cria um **QCanvasView** para que o usuário visualize a tela, tornando **m\_canvas** seu objeto *QCanvas.* Agora que os principais objetos do jogo foram criados, é possível adicionar o **QCanvasView** à janela como o elemento gráfico central:

#### setCentralwidget(m\_canvasView);

Antes de compilar, é preciso incluir os arquivos de cabeçalho relevantes. Todas as classes do *QCanvas* estão em **qcanvas. h** e a classe **QMainWindow** está definida em **qmainwindow.h**, de forma que só é necessário o seguinte acima de **view.h**:

#include <qcanvas.h> #include <qmainwindow.h>

Também é preciso dizer ao **view.cpp** para incluir o **view.h**, já que ele contém sua declaração de classe:

#include "view.h"

```
01 #include <qcanvas.h>
03 class Ball : public QCanvasEllipse
04 {
05 public:
06 Ball(QCanvas *canvas);
07 ~Ball();
08 private:
09 double vx;
10 double vy;
11 };
```
Pronto! isso completa a nossa classe **View** no momento.

# **A bola**

Agora que temos uma classe que define a janela verdadeira, podemos começar a escrever a classe que controla o movimento da bola. Essa classe herdará o **QCanvasEllipse**, pois este é o **QCanvasItem** para objetos circulares e elípticos. Como esse objeto se moverá, precisaremos lançar mão do sistema utilizado pelo *QCanvas* para objetos em movimento. O *QCanvas* define a velocidade como dois componentes: a velocidade na direção horizontal (**xVelocity**) e a velocidade na direção vertical (**yVelocity**). Combinados, esses componentes podem criar uma velocidade em qualquer direção desejada.

Para declarar a classe da bola, usarei uma curta declaração de classe em **ball. h**, que manda que essa classe herde o **QCanvasEllipse** (ver **listagem 2**).

As duas variáveis declaradas na seção *private* são valores que representam as velocidades *x* e *y* da bola. As funções que modificam a velocidade da bola farão ajustes nessas variáveis e definirão a verdadeira velocidade em seguida. Também é mantido um registro interno da velocidade atual. O *QCanvas* usa duas *fases* no movimento de um objeto. A primeira é a fase 0, em que o objeto não deve se mover, mas realizar uma inspeção no objeto tela para ver se é necessário aplicar algum caso especial (como uma colisão) que afetará a velocidade. A segunda é a fase 1, que diz ao objeto para simplesmente se mover segundo seus valores de velocidade (quando a gravidade e a resistência podem ser aplicadas, caso necessário). Essas fases são implementadas na função **advance()** de forma que a

classe **Ball** precisa reimplementá-las para poder realizar as operações apropriadas no caso de uma colisão. Para sobrecarregar a função, acrescentamos o seguinte à seção **public** da declaração de classe:

#### void advance(int phase);

Também é sensato declarar uma função à parte, na qual o código de detecção de colisão é chamado, assim como uma função para realizar as operações quando ocorre uma colisão:

void collisionDetect(); void collide(QCanvasItem \*item);

E, finalmente, deve haver também outra função para atualizar a velocidade do objeto a partir das variáveis internas **vx** e **vy**:

#### void updateVelocities();

Agora que o **ball.h** foi totalmente escrito, é hora de passar ao arquivo **ball.cpp**. Primeiramente, precisamos dizer ao **ball.cpp** que inclua **ball.h** e em seguida declarar as diversas funções (ver **listagem 3**).

A **listagem 3** é um esqueleto simplificado de **ball.cpp** com todas as funções. A terceira linha diz ao **QCanvasEllipse** que há uma elipse com altura e largura de 10

## **Listagem 3:** *ball.cpp*

```
01 #include "ball.h"
02 Ball::Ball(QCanvas *canvas)
03 : QCanvasEllipse(10, 10, canvas)
04 {
05 }
06 Ball::~Ball()
07 {
08 }
09 void Ball::advance(int phase)
10 {
11 }
12 void Ball::collisionDetect()
13 {
14 }
15 void Ball::collide(QCanvasItem *item)
16 {
17 }
18 void Ball::updateVelocities()
19 {
20 }
```
# **Listagem 4: Teste de Colisão**

```
01 double nx = x() + xVelocity();
02 double ny = y() + yVelocity();
03 vx = xVelocity();
04 vy = yVelocity();
05 if ((nx - (width() / 2)) < 0 || (nx + (width() / 2)) > canvas()->width())
06 vx = -vx;
07 if ((ny - (height() / 2)) < 0 || (ny + (height() / 2)) > canvas()->height())
08 vy = -vy;
09 // Check for collisions
10 QCanvasItemList colList = collisions(true);
11 for (QCanvasItemList::Iterator it = colList.begin(); it != colList.end(); ++it) {
12 QCanvasItem *check = *it;
13 if ((check->collidesWith (this))) {
14 collide(check);
15 }
16 }
17 updateVelocities();
```
pixels – um círculo, portanto. Também diz ao **QCanvasEllipse** que a tela pai é a que foi passada para o construtor.

O **QCanvasItem**, do qual o **QCanvas-Ellipse** é herdado, pinta automaticamente esse item de branco. Porém, essa não é exatamente uma boa idéia, já que a própria tela é branca, o que torna a bola invisível. Por causa disso, no construtor de classes temos de dizer com todas as letras ao **QCanvasEllipse** que a pinte de preto. Isso também faz com que ela seja um círculo cheio em vez de um contorno:

#### setBrush(Qt::black);

Eis assim todo o necessário no construtor de classes. Tudo o mais é implementado nas funções **advance()**, **collisionDetect()**, **collide()** e **updateVelocities()**. O *QCanvas* cuidará de chamadas antecipadas quando necessário. Como mencionado anteriormente, há duas fases para o movimento nas classes **QCanvasItem**, que são representadas pelo argumento **int phase** passado à função **advance()**. Na fase

0 precisamos buscar colisões e na fase 1 devemos mover a bola de acordo com suas velocidades definidas:

```
#The advance() function
if (phase == 0) {
  collisionDetect();
} else {
  moveBy(xVelocity(), yVelocity());
}
```
No momento, o **collisionDetect()** não faz realmente nada. Porém, o *QCanvas* oferece poderosas funções embutidas de detecção de colisões. O **collisionDetect()** as usará para detectar uma possível colisão. No *QCanvas*, elas consistem em duas funções principais: **collisions()** e **collidesWith()**. A primeira função retorna um ponteiro para uma **QCanvasItemList** com todos os objetos atualmente na tela com os quais o objeto atual colidiu após ter se movido de acordo com suas velocidades atuais. A segunda função retorna um valor booleano informando se aquele objeto colidiu naquele momento com algum outro objeto determinado. Podemos portanto

iterar através de todos os objetos no **QCanvasItemList** retornados por **collisions()** e testá-los para uma colisão atual usando **collidesWith()** (ver **listagem 4**).

As primeiras duas linhas declaram dois números em ponto flutuante de precisão dupla (double), que serão as novas posições **x** e **y** da bola após as velocidades terem sido aplicadas. O código passa então a ajustar os valores **vx** e **vy** internos às velocidades atuais **x** e **y** da bola. As duas declarações **if** fazem uma inspeção na futura posição da bola para ver se ela sairá totalmente da tela e para reverter a velocidade na direção apropriada, caso necessário. Por exemplo, se a bola for sair da tela pelo lado direito, elas reverterão a velocidade da bola para que ela comece a se mover da direita para a esquerda e não da esquerda para a direita. Em outras palavras, a bola vai "quicar".

A função **updateVelocities()** simplesmente atribui a verdadeira velocidade da bola às variáveis **vx** e **vy** usando a função **setVelocity()** do QCanvas. A função só precisa conter o seguinte código:

#### setVelocity(vx, vy);

# **Detecção de Colisões**

A parte seguinte é a mais interessante, pois é a detecção de colisões interna do *QCanvas* em ação. Primeiro, é criada uma **QCanvasItemList** de todos os itens da tela com os quais a bola poderia colidir. Isso é obtido através da função **collisions()**, que toma um valor booleano como argumento. Se o valor booleano for ajustado como **false**, a detecção de colisões não será particularmente precisa. Por outro lado, se for ajustado para **true**, o *QCanvas* realizará uma detecção bem exata.

Agora que temos uma **QCanvasItemList** de todos os possíveis candidatos à colisão, é possível iterar entre eles usando um **QCanvasItemList::iterator** e checar cada item individualmente para uma colisão usando a função **collidesWith()**.

## **Listagem 5: Declarando** *Brick*

```
01 #include <qcanvas.h>
02 class Brick : public QCanvasRectangle
03 {
04 public:
05 Brick(int x, int y, QCanvas *canvas);
06 ~Brick();
07 };
```
## **Listagem 6:** *Brick* **Constructor**

```
01 #include "brick.h"
02 Brick::Brick(int x, int y, QCanvas *canvas)
03 : QCanvasRectangle (x, y, 30, 10, canvas)
04 {
05 }
06 Brick::~Brick()
07 {
08 }
```
Ela também usará de um argumento booleano, que opta entre detecção de colisões exata ou inexata. Isso oferecerá um ponteiro para o item com que a bola colidiu, mas sem indicação de qual era aquele objeto, de modo que a função **collide()** é chamada.

**Programação**

# **Tijolos**

Embora já tenhamos uma bola, não é muito interessante tê-la sem nada com o que colidir. Agora, portanto, é hora de declarar uma nova classe em **brick.h** herdada de **QCanvasRectangle**, que serão os tijolos com que a bola colidirá e que "quebrarão" ao ser atingidos (ver **listagem 5**).

A **listagem 5** declara uma classe de nome **Brick**, que herda **QCanvasRectangle**. O construtor tem dois valores inteiros a mais, pois são os que definem as coordenadas de localização **x** e **y**. O construtor e as funções devem estar em **brick.cpp**. Essa é uma classe muito simples, porque tudo o que faz é criar um retângulo de tamanho fixo (ver **listagem 6**).

# **Identifique-se!**

Cada um dos **QCanvasItem** tem um número de identificação único, chamado *valor rtti*. As classes derivadas de qualquer dos objetos do *QCanvas* devem retornar seus valores *rtti* através da reimplementação da função **rtti()**. Os valores *rtti* para os itens padrão do *QCanvas* são definidos no tipo enumerado **QCanvasItem:: RttiValues** como segue:

QCanvasItem::Rtti\_Item QCanvasItem::Rtti\_Ellipse QCanvasItem::Rtti\_Line QCanvasItem::Rtti\_Polygon QCanvasItem::Rtti\_PolygonalItem QCanvasItem::Rtti\_Rectangle QCanvasItem::Rtti\_Spline QCanvasItem::Rtti\_Sprite QCanvasItem::Rtti\_Text

Para obter o valor *rtti* de um objeto, é preciso chamar sua função **rtti()**, que retornará um inteiro. Para essa aplicação, é melhor definir o valor *rtti* para o objeto **Ball** (e quaisquer outros objetos) num arquivo de cabeçalho separado, **rtti. h**. Colocar os valores *rtti* num arquivo de cabeçalho facilita a adição de outros objetos, como a raquete. Você só precisa incluir este arquivo de cabeçalho em cada arquivo que use o valor *rtti*:

```
enum Rtti {
  Rtti_Ball = 1001,
  Rtti_Brick = 1002
};
```
Isso permitirá que a bola retorne **Rtti\_Ball** como valor *rtti*. Agora podemos declarar o protótipo para a função reimplementada **rtti()** na parte *public* de **ball.h**:

## virtual int rtti() const;

E em seguida implantar a função no arquivo fonte:

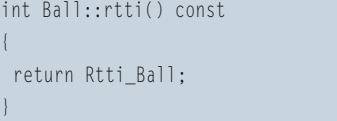

Você deve adotar a mesma tática com a classe **Brick**, com o mesmo protótipo de **Ball** em **brick.h**. Já no arquivo **brick.cpp**, as coisas são ligeiramente diferentes:

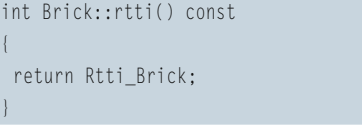

Porém, antes que isso possa funcionar, o arquivo de cabeçalho **rtti.h** precisa ser incluído nos arquivos fonte **brick. cpp** e **ball.cpp**:

#include "rtti.h"

# **Mais algumas colisões**

Identificar objetos por seu número *rtti* funciona muito bem com detecção de colisões, de forma que podemos realizar diferentes operações sobre a bola dependendo do tipo de objeto com que ela colide. Isso é implementado na função **collide()**:

```
void Ball::collide(QCanvasItem *item)
\{if (item-\ranglertti() == Rtti Brick) {
   moveBy(0, vy);
  vy = -yVelocity();
   updateVelocities();
   delete item;
  }
```
Primeiro, a função precisa averiguar que tipo de objeto é aquele; assim, a declaração **if** checa se o valor retornado pela função **rtti()** do objeto combina com o valor rtti atribuído a um tijolo e executa o código seguinte condicionalmente. Como a detecção de colisão retornará uma colisão antes que a bola tenha realmente colidido (de fato, retornará uma colisão se o próximo movimento, de acordo com as velocidades atuais, for causar uma colisão), é necessário primeiro mover o objeto de forma que ele realmente colida, para que não pareça que a bola quicou antes de realmente atingir o tijolo. Em seguida a velocidade vertical é revertida fazendo com que **vy** seja o negativo da atual velocidade vertical; as velocidades são atualizadas com a função **updateVelocities()**. Finalmente, o tijolo é apagado, desaparecendo como se tivesse sido "quebrado" pela colisão com a bola.

Porém, nenhum tijolo ainda foi criado no construtor da classe **view**, o que significa que nada de mais vai acontecer. Precisaremos de uma matriz dinâmica para que o programa possa criar qualquer número de tijolos na tela. Para isso, a classe **QValueVector** é usada. Primeiro, é necessário incluir o arquivo de cabeçalho para **QValue-Vector**, assim como para as classes **Brick** e **Ball**, em **view.h**:

#include <qvaluevector.h> #include "ball.h" #include "brick.h"

Depois, algumas declarações na seção **private**, válidas para todas as classes, são necessárias para a bola, os tijolos e a matriz de tijolos:

typedef QValueVector<Brick\*> BrickArray; BrickArray \*m\_bricks; Ball \*m\_ball;

Esse código define uma matriz de objetos **Brick** chamada **BrickArray** e cria então um ponteiro de tipo **BrickArray** chamado **m\_bricks**. Um ponteiro **Ball** de nome **m\_ball** é criado; ele é a bola que quica no programa.

Outra função, chamada **generateTable()**, é necessária para criar os tijolos na tela. A função **generateTable()** cria

}

uma linha de tijolos no alto da janela do jogo. Essa função deve ser definida na seção de declaração **public**:

#### void generateTable();

Então o código para criar os tijolos pode ser colocado em **generateTable()** (ver **listagem 7**), que será chamado a partir do construtor de classe.

A primeira linha instancia uma nova matriz de tijolos, através da qual os tijolos serão criados. Os dois inteiros definem de onde os tijolos devem começar a ser desenhados, já que a função simplesmente criará um número arbitrário de tijolos (especificado pela variável **numOfBricks**) da esquerda para a direita, iniciando no valor de **xPos**. O laço cria todos os tijolos desejados, mudando a posição horizontal para que sejam criados em uma linha, e não um em cima do outro. A função **push\_back** coloca o objeto **Brick** recém-criado no final da matriz e a última linha do laço chama a função **show()** para que o novo tijolo seja mostrado na tela.

Essa função precisa ser chamada a partir do construtor de classes, **View()**, e a bola precisa estar criada e ter as velocidades atribuídas para poder se mover:

generateTable(); m ball = new Ball(m canvas); m\_ball->move(250, 50); m\_ball->setXVelocity(1); m\_ball->setYVelocity(-2); m\_ball->show();

Isso gera os tijolos e em seguida cria um objeto **Ball** na posição **x** 250 e **y** 50 na tela. Ajusta então a velocidade horizontal da bola para 1 pixel por quadro e a velocidade vertical

para -2 pixels por quadro, chamando a função **show()**. Para fazer com que o objeto se mova, porém, a função **setAdvancePeriod()** do **QCanvas** terá de ser chamada para acertar quanto tempo dura um quadro. Um bom ajuste é 20ms:

#### m\_canvas->setAdvancePeriod(20);

Agora que o programa está bastante maduro, pode ser compilado. O modo mais simples de compilar o programa é com o utilitário qmake da Trolltech, que gerará automaticamente os makefiles. O formato de arquivo do qmake é muito simples; sua extensão é **.pro**. Um arquivo qmake para este jogo seria como o seguinte (**bricks.pro**):

```
SOURCES = main.cpp ball.cpp view.cpp \trianglerightbrick.cpp
HEADERS = ball.h view.h brick.h rtti.h
CONFIG += qt warn_on release
```
Todos os arquivos **.cpp** do programa aparecem na lista **SOURCES**, todos os arquivos **.h** na lista **HEADERS** e a linha **CONFIG** é preparada como mostrado. Em seguida, tudo o que resta é rodar o **qmake** no diretório que contém todos esses arquivos. O **qmake** vai gerar o **Makefile**:

## \$ qmake

Agora o programa pode ser compilado usando o **GNU make**.

## \$ make

E executado através do nome executável, **bricks**:

\$ ./bricks

## **Listagem 7:** *generateTable()*

```
01 void View::generateTable()
02 {
03 m_bricks = new BrickArray(1);
04 int xPos = 1, yPos = 1;
05 int numOfBricks = 10;
06 for (int i = 0; i < numOfBricks; ++i) {
07 xPos = (i * 30) + 1;
08 m_bricks->push_back(new Brick (xPos, yPos, m_canvas));
09 m_bricks->last()->show();
10 }
11 }
```
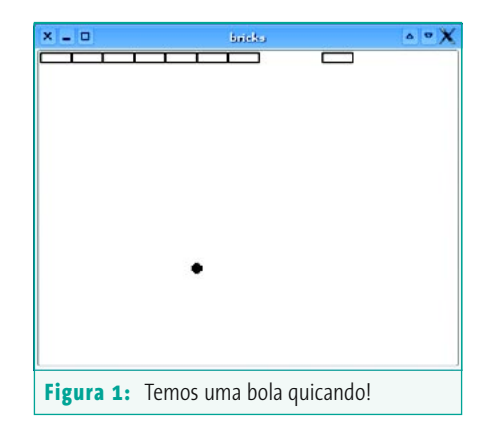

Se tudo houver sido feito apropriadamente, você deverá ver uma pequena bola preta quicando com 10 retângulos no alto da janela. Quando a bola colide com esses retângulos, muda de direção e o retângulo desaparece. A **figura 1** mostra uma imagem dessa cena.

# **Rebatendo**

Uma bola que quica e esmaga tijolos não é uma coisa particularmente interessante de se ficar olhando – então é hora de escrever outra classe, que representará a raquete manejada pelo usuário para impedir a bola de cair pelo fundo da tela. A declaração de classe seguinte precisa ser escrita em **paddle.h**:

#include <qcanvas.h> class Paddle : public QCanvasRectangle { public: Paddle(QCanvas \*canvas);  $~\sim$ Paddle(): virtual int rtti() const; };

O construtor de classes para isso é muito simples. Para manter a tendência, ele ficará em **paddle.cpp**. É necessário apenas configurar o pincel que pintará a raquete para fazer dela um retângulo

## **Listagem 8: Construtor da** *raquete*

```
01 #include "paddle.h"
02 #include "rtti.h"
03 Paddle::Paddle (QCanvas *canvas)
04 : QCanvasRectangle (1, 1, 50, 5, canvas)
05 {
06 setBrush(Qt::black);
07 }
08 Paddle::~Paddle()
09 {
10 }
```
cheio em vez de um contorno e reimplementar a função **rtti()** para retornar

Porém, precisamos de um novo valor *rtti* para a raquete, **Rtti\_Paddle**, que é retornada pela função **rtti()**:

int Paddle::rtti() const { return Rtti\_Paddle; }

**Rtti\_Paddle** (ver **listagem 8**).

Assim, é necessário adicionar esse *rtti* ao tipo enumerado em **rtti.h**:

enum Rtti {  $Rtti_Ba11 = 1001$ , Rtti\_Brick = 1002, Rtti\_Paddle = 1003 };

Como uma nova fonte e um arquivo de cabeçalho foram adicionados ao projeto, eles precisam ser colocados nas linhas **SOURCES** e **HEADERS** no arquivo *qmake* para que o programa compile:

```
SOURCES = main.cpp ball.cpp view.cpp \trianglerightbrick.cpp paddle.cpp
HEADERS = ball.h view.h brick.h rtti.h \trianglerightpaddle.h
```
E o *qmake* roda novamente:

\$ qmake

Agora resta apenas fazer com que a raquete responda às teclas pressionadas e adicioná-la à função **collide()** para reverter a velocidade vertical da bola quando ocorre uma colisão com a raquete. Para fazê-lo, adicionamos o

## **Listagem 9: Controle pelo Teclado**

```
01 void View::keyPressEvent(QKeyEvent *keyEvent)
02 {
03 switch (keyEvent->key()) {
04 case Key_Left:
05 m_paddle->moveBy(-5, 0);
06 break;
07 case Key_Right:
08 m_paddle->moveBy(5, 0);
09 break;
10 default:
11 break;
12 }
13 }
```
seguinte a **collide()** logo após dar a última volta no parafuso da primeira declaração **if**:

```
else if (item->rtti() == Rtti_Paddle) {
   moveBy(0, vy);
   vy = -yVelocity();
   updateVelocities();
}
```
Isso simplesmente ajusta a variável **vy** para o negativo da atual velocidade **y** e em seguida chama a função **updateVelocities()** para ajustar a velocidade da bola, revertendo assim sua direção no plano vertical. Para que a raquete exista, porém, precisa ser criada na classe **View**. Assim, precisamos primeiro incluir **paddle.h** em **view.h**:

### #include "paddle.h"

Depois é necessário declarar a variável na seção **private** da declaração da classe **View**:

#### Paddle \*m\_paddle;

E podemos assim criar a raquete no construtor **View**, ajustando sua posição e chamando sua função **show()**:

m\_paddle = new Paddle(m\_canvas); m\_paddle->move(50, 250); m\_paddle->show();

## **Controle pelo teclado**

Para oferecer ao usuário o controle pelo teclado, a biblioteca Qt tem uma função chamada **keyPressEvent()**, à qual a Qt chama automaticamente sempre que uma tecla é pressio-

> nada quando o elemento gráfico está selecionado. Um **QKeyEvent** é passado para a função que representa a tecla que o usuário pressionou. Portanto, para realizar uma ação, como mover a raquete para a esquerda com a seta, só é preciso reimplementar a função **keyPressEvent()** e realizar as ações necessárias. Primeiro, o protótipo da função precisa ser declarado na seção *public* da classe **View**:

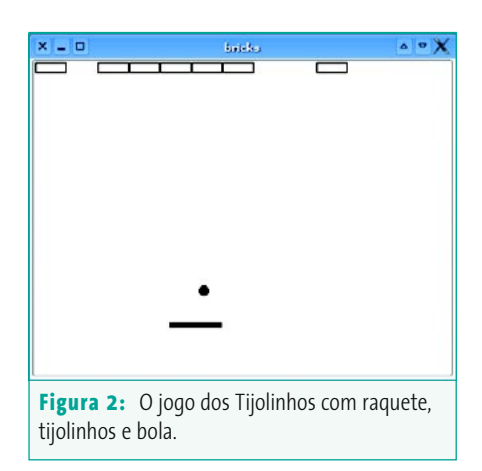

void keyPressEvent(QKeyEvent \*keyEvent);

E podemos usar uma declaração **switch** dentro da função para executar o código necessário, dependendo da tecla que houver sido pressionada pelo jogador (ver **listagem 9**).

Nesse caso, a declaração **switch** confere se a tecla pressionada é a seta para a direita ou a seta para a esquerda. Se for a da esquerda, ela moverá a raquete 5 pixels para a esquerda. Se for a da direita, a raquete será movida 5 pixels para a direita.

## **Missão Cumprida!**

Assim, chegamos ao fim do jogo dos Tijolinhos. A **figura 2** mostra uma imagem do jogo terminado. Esperamos que este tutorial tenha lhe mostrado toda a flexibilidade e simplicidade do *QCanvas* para gráficos 2D. Boas idéias, e boa diversão!

### **Informações**

- [1] Documentação da API do QCanvas: <http://doc.trolltech.com/3.3/canvas.html>
- [2] Trolltech: <http://www.trolltech.com>/

[3] O código fonte completo dos tijolinhos: [http://www.gwright.org.uk/files/](http://www.gwright.org.uk/files/LinuxMag/bricks.tar.bz2)  [LinuxMag/bricks.tar.bz2](http://www.gwright.org.uk/files/LinuxMag/bricks.tar.bz2)

> *George Wright é aluno do primeiro ano da Harrow School, na Inglaterra; estuda Matemática, Matemática Avançada, Estatísticas, Física, Química, Computação e Eletrônica. Espera estudar Ciências da Computação na universidade e está envolvido no projeto KDE desde 2001. Mantém um agudo interesse no Linux, especialmente como estação de trabalho e aplicações embarcadas. Ele pode ser contactado no e-mail* gwright@kde.org*.*

**SOBRE O AUTOR** 

 $\overline{\mathbf{o}}$ **BRE** င္တ

**AUTOR**